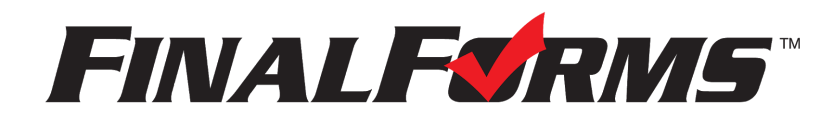

# **FinalForms**

# **Registering a student**

## **What information will I need?**

Basic medical history and health information. Insurance company and policy number. Doctor, dentist, and medical specialist contact information. Hospital preference and contact information.

# **How do I register my first student?**

*IMPORTANT: If you followed the steps on the previous page, you may Jump to Step number 3.* 

- 1. Go to: <https://hilliard-oh.finalforms.com/>
- 2. Click **LOGIN** under the Parent Icon.

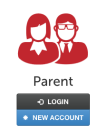

- 3. Locate and click the **INCOMPLETE FORMS** button for the student you wish to register.
- 4. **If your student plans to participate in a sport, activity, or club**, then click the checkbox for each. Then, click **UPDATE** after making your selection. Selections may be changed until the registration deadline.
- 5. Complete each form and sign your full name *(i.e. 'Jonathan Smith')* in the parent signature field on each page. After signing each, click **SUBMIT FORM** and move on to the next form.

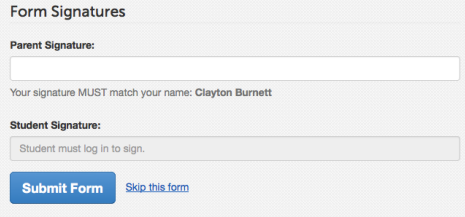

6. When all forms are complete, you will see a 'Forms Finished' message.

*IMPORTANT: If required by your district, an email will automatically be sent to the email address that you provided for your student that will prompt form your student to sign required forms.* 

## **How do I register additional students?**

Click **MY STUDENTS**. Then, repeat steps number 3 through number 7 for each additional student.

## **How do I update information?**

Login at any time and click **UPDATE FORMS** to update information for any student.

Participation fees are paid on-line at www.MyPaymentsPlus.com. If your sport makes a cut, please wait to pay until you are sure your child has made the team. New and/or unpaid Participation fees must be paid before the first regular season contest. Payments can be started on the following dates: Fall is August 1st, Winter is November 1st and Spring is March 1st.